# Using the Dome

- 1. Key is on a hook next to the phone in the Warm Room
- 2. The dome shutter and rotation controls are on the blue box next to the door NOTE: power for the shutter is from the two electrical contact "loops" - you must insure the dome is rotated to the correct position - see picture below right.

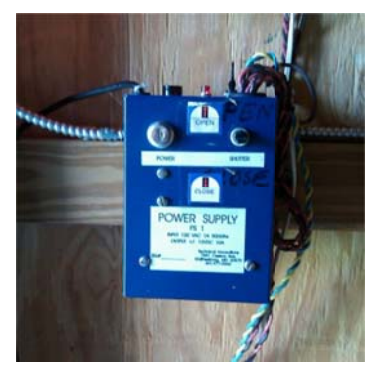

Shutter and Rotation Control Box

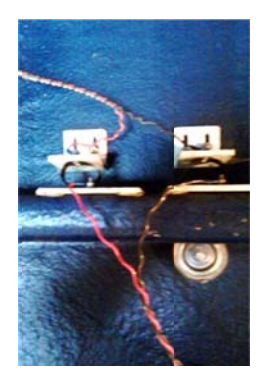

shutter electrical contacts

### 3. Gemini Controller

Turn on the Gemini Controller located on the telescope pier

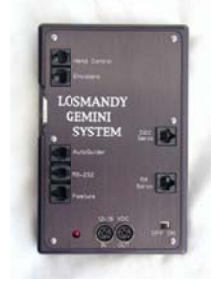

4. Gemini Hand Pad Press the MENU key repeatedly (as many as 12 times) until the display reads "Sidereal Mode"

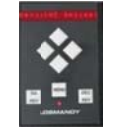

5. Computer

Turn on the computer - password is: CVAS

### 6. Start Starry Night software

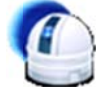

double-click the desktop Icon (if you use the "start" menu it will bring a default screen that you'll need to modify)

### 7. Connect the Telescope to Starry Night

- a) Select the "Telescope" tab on the lower left
- $b)$ Click "Connect"
- c) Wait for the Telescope and the software to finish "talking" to each other

### 8. SYNC the Scope

- a) Scroll the Starry Night screen so the object you're interested in is on the screen (you can use the cursor keys or - just hold down the left mouse button, a "hand" will appear and you can drag the screen.
- b) Manually point and center the telescope on a bright start that's near the object you want to observe (do NOT use Polaris or a star within 5 degrees of the pole).
- c) Right Click on that star and select "sync on" from the drop down menu.
- 9. You should now be able to right click on any object and tell the Telescope to Slew there.
	- a) You can download the Starry Night manual here
		- http://www.starrynight.com/download/product\_manuals/Pro\_4.5\_Manual.pdf

## NOTES:

- Be aware of and understand Meridian flip you'll have to manually move the scope (swing the tube North) when you move past the Meridian.
- Be sure the Gemini Controller is turned off when you leave otherwise the scope will drive itself in to the pier.